УДК 381.3

#### Г.В. ЛУЦЕНКО

Черкаський національний університет ім. Б.Хмельницького

М.В. ЛЮТА, С.Г. ФІЛЬЧЕНКО

Київський національний університет технологій та дизайну

# **РОБОТА З ВІРТУАЛЬНИМИ ВИМІРЮВАЛЬНИМИ ПРИЛАДАМИ**

## **ЗАСОБАМИ СЕРЕДОВИЩА LABVIEW**

*Розглянуто приклад використання віртуальних вимірювальних приладів, розроблених у середовищі NI LabVIEW, для отримання та аналізу інформації про параметри масивів графічних даних. Приведено приклади програмних модулів, розроблених у середовищі LabVIEW та програми NI Vision Assistant. Виконано опис основних компонентів програмного забезпечення та алгоритмів роботи з ними. Ключові слова: віртуальні прилади, обробка зображень, LabVIEW.*

Останні роки ознаменувалися спільною для багатьох навчальних та наукових установ тенденцією – поступово звичайні вимірювальні системи в лабораторіях інтегруються з надзвичайно перспективними приладами нового покоління, які отримали назву віртуальних вимірювальних приладів. Основним засобом відображення та обробки інформації для такого приладу є комп'ютер. Сигнал, який підлягає обробці, передається у комп'ютер через плати спряження, важливим компонентом яких є аналого-цифровий перетворювач. Характерною рисою віртуальних вимірювальних систем є їх висока гнучкість, що надає змогу конструювати найрізноманітніші пристрої чи їх комбінації.

Популярним середовищем, що ґрунтується на концепції віртуальних інструментів, є NI LabVIEW (National Instruments Laboratory Virtual Instrument Engineering Workbench) [1]. У фундаментальній науці LabVIEW використовують такі передові центри як CERN, Lawrence Livermore, Batelle, Oak Ridge, у інженерній практиці – об'єкти космічного, повітряного, надводного та підводного флотів, промислові підприємства.

#### *Об'єкти та методи дослідження*

У роботі розглядається метод автоматизації отримання й обробки масивів даних, на прикладі графічних об'єктів. Створення наборів графічних даних, їх обробка та аналіз статистичних параметрів виконуються у єдиному циклі, з використанням середовища NI LabVIEW та модулів розширень NI Vision Development Module та Vision Assistant [2]. Використання систем віртуальних приладів дозволяє автоматизовувати процеси роботи з даними та виконувати їх від отримання вхідних масивів вимірювань до кінцевої обробки у єдиному циклі та з використанням інтегрованого програмного забезпечення.

#### *Постановка завдання*

Надзвичайно широкі можливості тих рішень, які пропонуються NI LabVIEW, зробили даний продукт провідним у галузі розробки контрольно-вимірювальних та автоматизованих систем різного призначення. У середовищі LabVIEW поєднані можливості проведення віртуальних вимірювань на реальних об'єктах із широкими можливостями імітаційного моделювання. Слід зазначити, що NI LabVIEW передбачає можливості інтеграції з іншими програмними та апаратними засобами, зокрема NI Multisim та NI ELVIS, що дозволяє використовувати даний пакет у електротехніці, схемотехніці, радіотехніці для розробки, моделювання, прототипування й тестування електронних схем [3].

Не менш широкі можливості надає LabVIEW і для розробки систем управління як для автоматизації наукових досліджень, так і для інженерних задач пов'язаних з розробкою контролерів, моделюванням динамічних систем та ін. Розробникам даного продукту вдалося запропонувати універсальні методи роботи з широким спектром засобів, яких потребують науковці з найрізноманітніших напрямків.

Мова графічного програмування, що використовується в LabVIEW [4], звичайно, вимагає від користувача знань про основні конструкції та парадигми програмування, але інтуїтивно зрозумілі методи роботи дозволяють виконувати розробку програмних продуктів не тільки висококваліфікованим програмістам, але й інженерам, фізикам, математикам. Останнім може бути корисним інструментарій для статистичної обробки отриманих даних, з визначенням основних параметрів вибірок, побудовою функцій розподілу, застосуванням різних типів апроксимацій. Також, пропонуються модулі з цифрової обробки сигналів і зображень, починаючи від інтерактивної розробки цифрових фільтрів та закінчуючи створенням прототипів сигнальних процесорів.

Особливої уваги заслуговують численні модулі розширення, що пропонуються компанією National Instruments. Зокрема, Vision Development Module (для отримання та обробки графічних зображень), Internet Toolkit (для забезпечення віддаленого доступу до вимірювальних систем) та ін.

Використання середовища віртуальних вимірювальних приладів дозволяє суттєво скоротити витрати ресурсів та часу на різних етапах життєвого циклу проектування автоматизованих вимірювальних систем.

## **Отримання зображень**

Для отримання зображень використовується пакет NI Vision Assistant, який, після встановлення відповідних драйверів для апаратного забезпечення (наприклад, професійних цифрових камер, що розроблені для підключення до мікроскопів), відображає перелік доступних пристроїв та дозволяє працювати з ними. На рис. 1 приведено вигляд основного вікна програми.

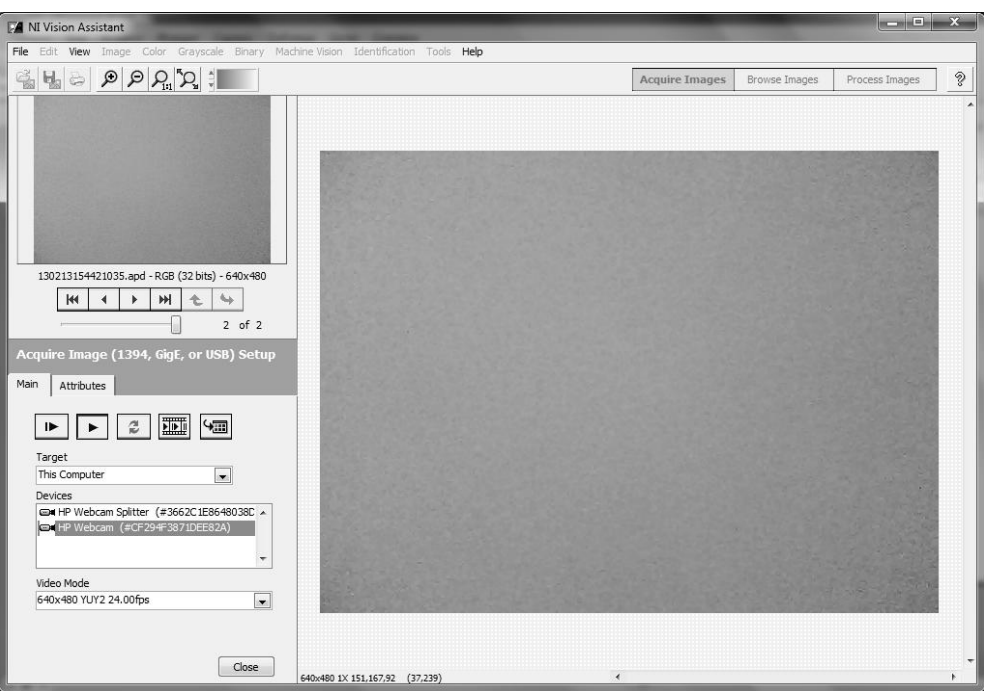

Рис. 1. **Основне вікно модуля NI Vision Assistant**

За допомогою відповідних кнопок (рис. 2) можна зробити одиничний знімок, неперервно виконувати збір даних з камери, оновити список доступних пристроїв, задати визначену кількість знімків, що виконує камера та передати зроблені знімки у браузер програми (для можливої подальшої обробки).

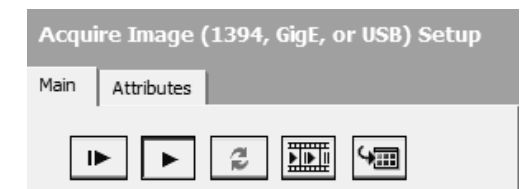

Рис. 2. **Основні операції збору даних в NI Vision Assistant**

Натиснувши клавішу Вrowse Іmages переходимо до вікна, що містить масив усіх знімків та обираємо необхідне зображення (рис. 3).

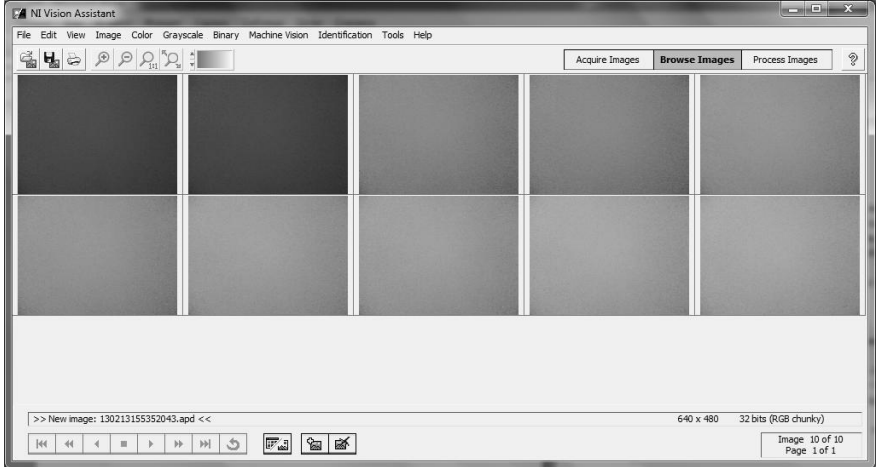

Рис. 3. **Вікно вибору зображень**

Далі, обробка зображень може здійснюватися як в самому модулі Ni Vision Assistant, так і засобами NI LabVIEW. Розглянемо детальніше обидва варіанти роботи.

## **Обробка зображень в NI Vision Assistant**

Отримавши відповідні графічні зображення можемо перейти до їх обробки, натиснувши на клавішу Рrocess Іmage. Загальний вигляд основного вікна програми приведено на рис. 4.

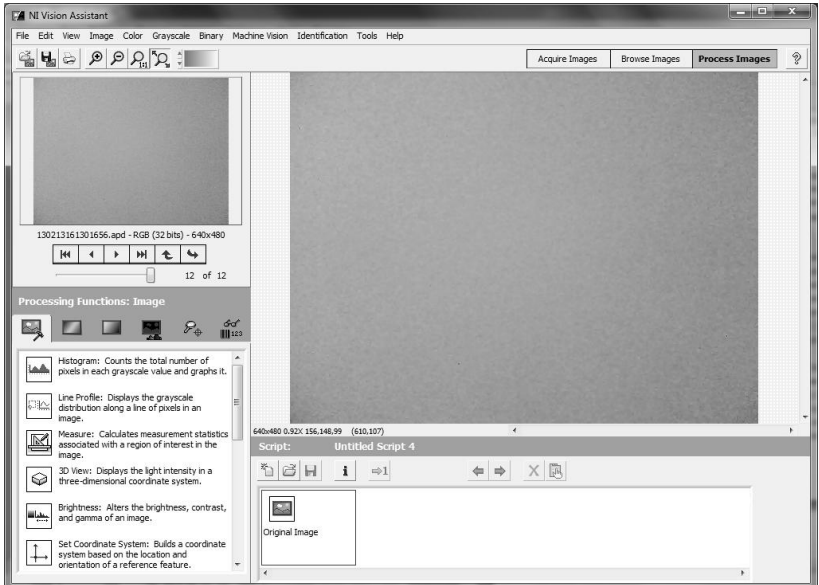

Рис. 4. **Вікно модуля обробки зображень (Process Images)**

Набори доступних функцій обробки згруповані за наступними категоріями: image, color, grayscale, binary, machine vision, identification (рис. 5). Вибір кожної з функцій відображається у області побудови схеми обробки зображення (рис. 6). Така схема називається скриптом та має розширення .vascr і розшифровується, як Vision Assistant Script File.

Послідовність обробки графічного зображення складається з наступних дій:

- 1. Завантаження зображення (Original Image).
- 2. Фільтрація зображення (Filters Convolute).

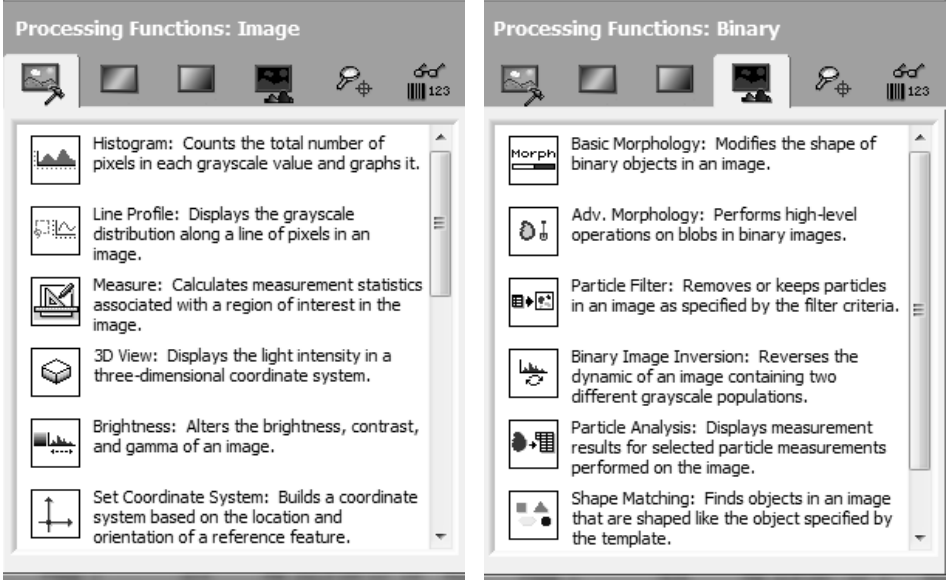

Рис. 5. **Приклад наборів функцій**

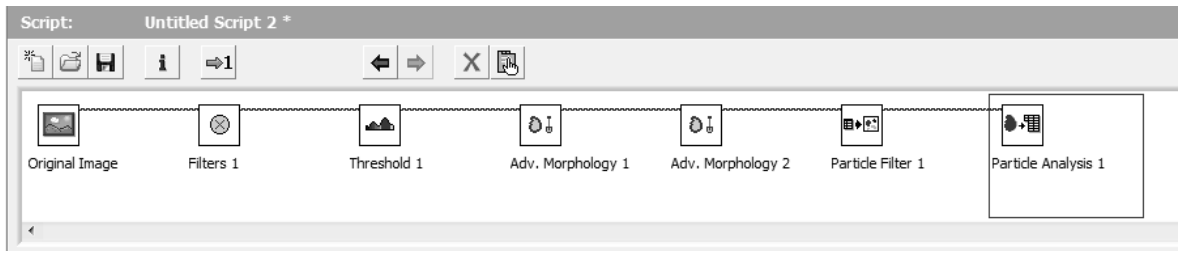

Рис. 6. **Вікно відображення скрипту обробки зображення**

3. Розділення зображення за градаціями сірого на підложку та, власне, зображення (Threshold).

4. Відсікання частинок, що дотикаються до границі зображення (Advanced Morphology 1 – Reject Border).

5. Заповнення отворів у вже виділених об'єктах (Advanced Morphology 2 – Fill Hole).

6. Відбір частинок за певним принципом (наприклад, видалення усіх частинок, що мають відношення поперечного розміру до повздовжнього більше від заданого) (Particle Filter 1).

7. Встановлення кількості частинок та їх характеристик (Particle Analysis 1) з можливістю передачі даних у xls-файл.

Такий варіант обробки є зручним для користувачів, що працюють з типовими для досліджуваної задачі зображеннями. При цьому є можливість підібрати оптимальний алгоритм обробки зображень, та

зберегти його у вигляді скрипту для подальшого використання. Однак, в ситуації, коли отримані зображення потребують складніших методів обробки, є можливість використати безпосередньо програмне середовище LabVIEW для роботи з ними.

#### **Обробка зображень в LabVIEW**

Доступні програмні засоби пакету LabVIEW можна розширити, встановивши додаткові модулі. У нашому випадку використовується модуль LabVIEW Vision Development Module, який містить засоби для вимірювання геометричних величин, функції машинного зору та обробки відеозображень, засоби обробки зображень різних форматів, підтримує потоковий запис даних. Даний модуль включає IMAQ Vision - бібліотеку віртуальних інструментів, що інтегруються в LabVIEW [5]. IMAQ Vision for LabVIEW – це бібліотека віртуальних інструментів LabVIEW. Виділяють три палітри IMAQ Vision: Vision Utilities, Image Processing та Machine Vision. До задач [6–8], що вирішуються з використанням таких модулів належать, підвищення якості зображення, оцінка зображення та розпізнавання образів, а саме, виділення та класифікація властивостей об'єктів. У випадку зображень, що складаються з об'єктів різної природи, задачею дослідника є власне, виділення різних областей за градацією кольорів, встановлення їх кількості на кожному кроці по часу та виведення й аналіз інформації про розподіли частинок за розмірами, як критерію зміни властивостей системи [9].

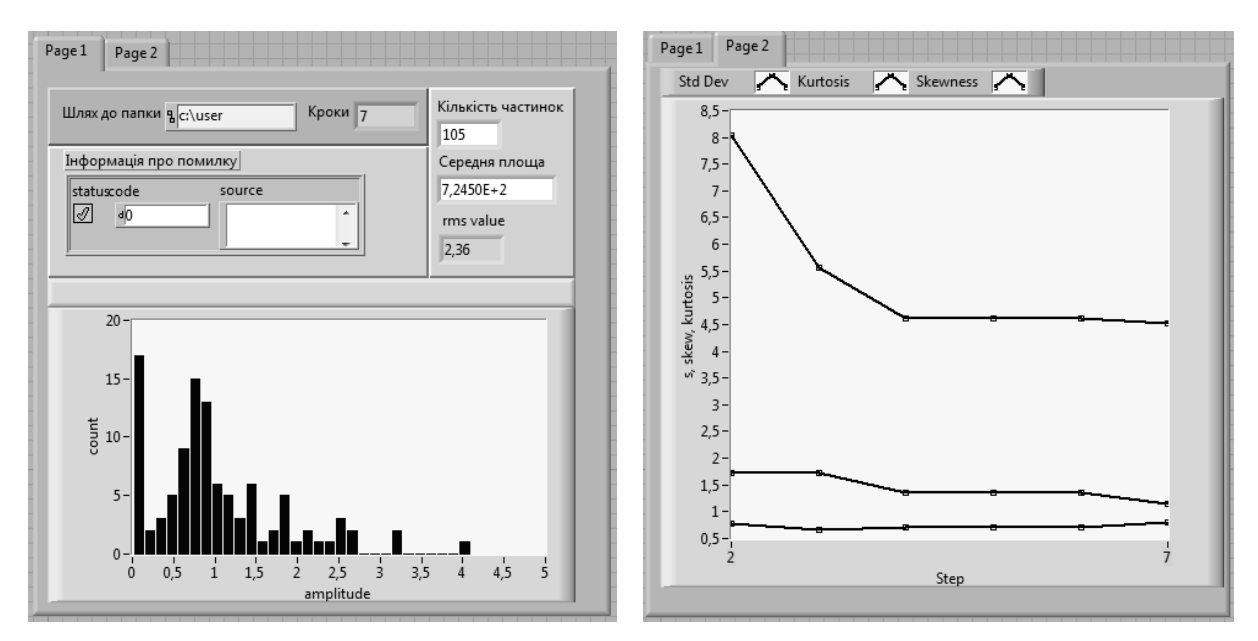

Рис. 7. **Лицьова панель програми**

У LabVIEW програма створюється одночасно у двох вікнах, одне з яких використовується для відображення лицьової панелі, а інше – для створення програмного графічного коду. На лицьовій панелі розташовуються елементи для вводу даних різних форматів (цілі числа, дійсні, рядкові та ін.) та їх виведення, елементи для побудови двовимірних та тривимірних графіків і діаграм, для виведення графічних об'єктів, перемикачі тощо. На рис. 7 приведено вигляд лицьової панелі розробленої програми обробки графіки. У нашому випадку також використовується елемент Tab, що дозволяє сформувати декілька закладок. Кожна з них містить згруповані елементи вводу чи виведення даних. Такий спосіб дозволяє оптимально організовувати вигляд лицьової панелі програмного модуля.

На блок-діаграмі встановлюються піктограми, що відповідають елементам вводу та виведення інформації, операції різних типів (у нашому випадку це операції обробки графіки, математичні операції та операції з розрахунку статистичних параметрів), зв'язки між операціями, що визначають потоки даних, а також оператори програмування (цикли For, While, структура вибору Case, тощо). На рис. 8 приведено фрагмент програми обробки даних. Дана програма виконує дії аналогічні до операцій програми розробленої в NI Vision Assistant, однак має ширші можливості для статистичного аналізу розподілів об'єктів за розмірами.

#### *Висновки*

Висвітлено ряд аспектів пов'язаних з розробкою програмного забезпечення для отримання та обробки графічних об'єктів засобами Ni Vision Assistant та Ni LabView. За допомогою відповідних пакетів було розроблено алгоритм отримання зображень та розглянуто варіанти побудови модулів їх обробки. Сформовані принципи розробки програмного забезпечення можуть бути використані при подальшому оновленні чи адаптації програм до окремих класів задач.

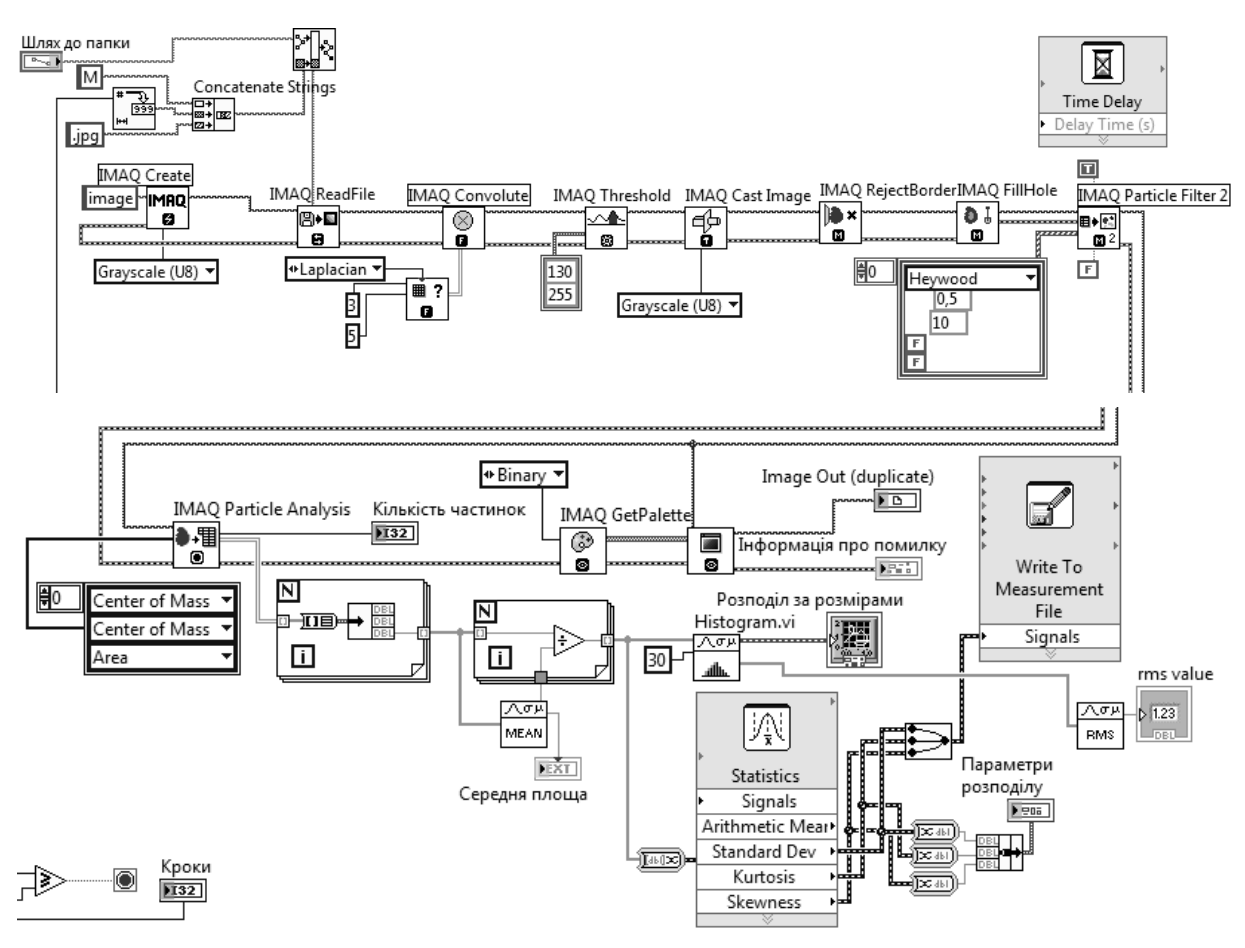

Рис. 8. **Фрагмент програми обробки даних**

Робота виконана за підтримки Міністерства освіти, науки, молоді та спорту України (грант № 0112U000723).

Список використаної літератури

1. [www.ni.com.](http://www.ni.com/)

2. NI Vision Development Module [Електронний ресурс]. – Режим доступу: [http://sine.ni.com/nips/cds/view/p/lang/en/nid/2881.](http://sine.ni.com/nips/cds/view/p/lang/en/nid/2881)

3. Імітаційне моделювання й віртуальні вимірювання в лабораторному практикумі./ Воєводін С. // Інформатика. – 2010. – №41-43 (569-571). – C. 3-17.

4. LabVIEW для всех / Джеффри Тревис: Пер. с англ. Клушин Н. А. – М.: ДМК Пресс; ПриборКомплект, 2005. – 544 с.

5. IMAQ Vision User Manual [електронний ресурс]. Режим доступу – [http://ni.com.](http://ni.com/)

6. Обработка и анализ цифровых изображений с примерами на LabVIEW IMAQ Vision. / В.Ю. Визильтер, С. Ю. Желтов, В.А. Князь и др. – М.: ДМК Пресс, 2007. – 464 с.

7. S. Sumathi, P. Surekha, LabVIEW based Advanced Instrumentation Systems. / S.Sumathi, P. Surekha. – Springer Berlin heidelberg New York, 2007. – 741 p.

8. Thomas Klinger, Image processing with LabVIEW and IMAQ Vision. National Instruments virtual instrumentation series. / T. Klinger. – Prentice Hall Professional Technical Reference, 2003. – 368 p.

9. Методика створення модулів обробки експериментальних даних у середовищі LABVIEW. / Луценко Г.В. // Вісник Черкаського національного університету. – 2012. – Випуск 12 (225). – С. 61-67.

Стаття надійшла до редакції / Article received: 21.05.2013

**Работа с виртуальными измерительными приборами в среде LabVIEW** Луценко Г.В. *Черкасский национальный университет им. Б. Хмельницкого* Лютая М.В., Фильченко С.Г. *Киевский национальный университет технологий и дизайна*

Рассмотрен пример использования виртуальных измерительных приборов, разработанный в среде NI LabVIEW для получения и анализа информации о параметрах массивов графических данных. Приведены примеры програмних модулей разработанных в среде LabVIEW и NI Vision Assistant. Проведено описание основних компонентов программного обеспечения и алгоритмов работы с ним.

**Ключевые слова:** виртуальные приборы, обработка изображений, LabVIEW.

**Usage of the virtual measuring instruments in LabVIEW** G. Lutsenko *Cherkasy National University B. Khmelnitsky* M. Lyuta, S. Filchenko *Kyiv National University of Technologies and Design*

The example of the usage of the virtual measuring instruments developed by NI LabVIEW for the acquisition and analysis of the graphic data sets parameters has been considered. The examples of the software developed by NI LabVIEW ans Ni Vision Assistant are given. The description of the main software components and algorithms is carried out.

**Keywords:** virtual instruments, image processing, LabVIEW.